# **ares Documentation**

*Release 0.1*

**Jordan Mirocha**

**Nov 27, 2018**

# **Contents**

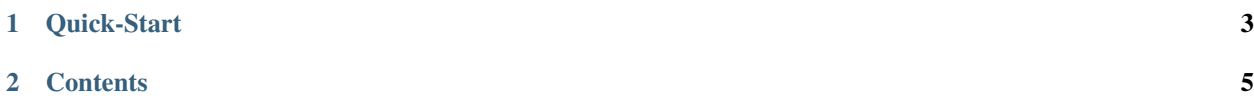

The Accelerated Reionization Era Simulations (*ares*) code was designed to rapidly generate models for the global 21-cm signal. It can also be used as a 1-D radiative transfer code, stand-alone non-equilibrium chemistry solver, or meta-galactic radiation background calculator.

A few papers on how it works:

- 1-D radiative transfer: [Mirocha et al. \(2012\).](http://adsabs.harvard.edu/abs/2012ApJ...756...94M)
- Uniform backgrounds & global 21-cm signal: [Mirocha \(2014\).](http://adsabs.harvard.edu/abs/2014arXiv1406.4120M)
- Parameter inference: [Mirocha, Harker, & Burns \(2015\).](http://adsabs.harvard.edu/abs/2015ApJ...813...11M)
- Galaxy luminosity functions: [Mirocha, Furlanetto, & Sun \(2017\).](http://adsabs.harvard.edu/abs/2017MNRAS.464.1365M)

And some applications:

- [Mirocha & Furlanetto \(2019\)](http://adsabs.harvard.edu/abs/2018arXiv180303272M)
- [Schneider \(2018\)](http://adsabs.harvard.edu/abs/2018PhRvD..98f3021S)
- [Mirocha et al. \(2018\)](http://adsabs.harvard.edu/abs/2018MNRAS.478.5591M)

Be warned: this code is still under active development – use at your own risk! Correctness of results is not guaranteed. This documentation is as much of a work in progress as the code itself, so if you encounter gaps or errors please do let me know.

Current status:

# CHAPTER 1

Quick-Start

<span id="page-6-0"></span>To make sure everything is working, a quick test is to generate a realization of the global 21-cm signal using all default parameter values:

```
import ares
sim = ares.simulations.Global21cm()
sim.run()
sim.GlobalSignature()
```
See example\_gs\_standard in *[Examples](#page-10-0)* for a more thorough introduction to this type of calculation.

# CHAPTER 2

# **Contents**

# <span id="page-8-1"></span><span id="page-8-0"></span>**2.1 Installation**

*ares* depends on:

- [numpy](http://numpy.scipy.org/)
- [scipy](http://www.scipy.org/)
- [matplotlib](http://matplotlib.sourceforge.net)

and optionally:

- [progressbar2](http://progressbar-2.readthedocs.io/en/latest/)
- [hmf](http://hmf.readthedocs.org/en/latest/)
- [emcee](http://dan.iel.fm/emcee/current/)
- [distpy](https://bitbucket.org/ktausch/distpy)
- [mpi4py](http://mpi4py.scipy.org)
- [h5py](http://www.h5py.org/)
- [setuptools](https://pypi.python.org/pypi/setuptools)
- [mpmath](http://mpmath.googlecode.com/svn-history/r1229/trunk/doc/build/setup.html)
- [shapely](https://pypi.python.org/pypi/Shapely)
- [descartes](https://pypi.python.org/pypi/descartes)

If you have mercurial installed, you can clone *ares* and its entire revision history via:

```
hg clone https://bitbucket.org/mirochaj/ares ares
cd ares
python setup.py install
```
If you do not have mercurial installed, and would rather just grab a tarball of the most recent version, select the [Download repository](https://bitbucket.org/mirochaj/ares/downloads) option on bitbucket.

You'll need to set an environment variable which points to the *ares* install directory, e.g. (in bash)

export ARES=/users/<yourusername>/ares

*ares* will look in \$ARES/input for lookup tables of various kinds. To download said lookup tables, run

python remote.py

This might take a few minutes. If something goes wrong with the download, you can run

python remote.py fresh

to get fresh copies of everything. If you're concerned that a download may have been interrupted and/or the file appears to be corrupted (strange I/O errors may indicate this), you can also just download fresh copies of the particular file you want to replace. For example, to grab a fresh initial conditions file, simply do

python remote.py fresh inits

## **2.1.1** *ares* **branches**

*ares* has two main branches. The first, default, is meant to be stable, and will only be updated with critical bug fixes or upon arrival at major development milestones. The "bleeding edge" lives in the ares-dev branch, and while you are more likely to find bugs in ares-dev, you will also find the newest features.

By default after you clone *ares* you'll be using the default branch. To switch, simply type:

hg update ares-dev

To switch back,

hg update default

For a discussion of the pros and cons of different branching techniques in mercurial, [this article is a nice place to start.](http://stevelosh.com/blog/2009/08/a-guide-to-branching-in-mercurial/)

#### **2.1.2** *ares* **versions**

The first stable release of *ares* was used in [Mirocha et al. \(2015\),](http://adsabs.harvard.edu/abs/2015ApJ...813...11M) and is tagged as *v0.1* in the revision history. The tag *v0.2* is associated with [Mirocha, Furlanetto, & Sun \(2017\).](http://adsabs.harvard.edu/abs/2017MNRAS.464.1365M) Note that these tags are just shortcuts to specific revisions. You can switch between them just like you would switch between branches, e.g.,

hg update v0.2

If you're unsure which version is best for you, see the *[Development History](#page-16-0)*.

### **2.1.3 Don't have Python already?**

If you do *not* already have Python installed, you might consider downloading [yt,](http://yt-project.org/) which has a convenient installation script that will download and install Python and many commonly-used Python packages for you. [Anaconda](https://www.continuum.io/downloads) is also good for this.

# **2.1.4 Help**

If you encounter problems with installation or running simple scripts, first check the *[Troubleshooting](#page-11-0)* page in the documentation to see if you're dealing with a common problem. If you don't find your problem listed there, please let me know!

# <span id="page-10-0"></span>**2.2 Examples**

# **2.2.1 Running Individual Simulations**

- Reionization & Global 21-cm Signal
	- example\_gs\_standard
	- example\_gs\_multipop
	- example\_gs\_phenomenological
- Uniform Radiation Backgrounds
	- example\_crb\_uv
	- example\_crb\_xr
- 1-D Radiative Transfer
	- example\_rt06\_1
	- example\_rt06\_2

## **2.2.2 Parameter Studies and Inference**

#### • Running Large Suites of Models

- example\_grid
- example\_mc\_sampling
- Fitting and Forecasting
	- example\_mcmc\_gs
	- example\_mcmc\_lf
- Analyzing Sets of Models
	- example\_inline\_analysis
	- example\_grid\_analysis
	- example\_mcmc\_analysis

# **2.2.3 Extensions**

- Advanced physics
	- example\_adv\_RT\_w\_He
- Advanced source populations
	- example\_pop\_galaxy
- example\_popIII
- Comparing to observational data
	- example\_litdata
- Customization
	- example\_embed\_ares
	- uth\_pq
	- uth\_pop\_new

# **2.3 Under the Hood**

Super incomplete, sorry!

## **2.3.1 Parameters, Fields, and Data Structures**

- params
- fields
- inits\_tables
- uth\_pq

#### **2.3.2 Source Populations**

- uth\_pop\_halo
- uth\_pop\_sfrd
- uth\_pop\_radiation

## **2.3.3 Solvers**

• uth\_solver\_chem

# <span id="page-11-0"></span>**2.4 Troubleshooting**

This page is an attempt to keep track of common errors and instructions for how to fix them. If you encounter a bug not listed below, [fork ares on bitbucket](https://bitbucket.org/mirochaj/ares/fork) and an issue a pull request to contribute your patch, if you have one. Otherwise, shoot me an email and I can try to help. It would be useful if you can send me the dictionary of parameters for a particular calculation. For example, if you ran a global 21-cm calculation via

```
import ares
pars = { 'parameter_1': 1e6, 'parameter_2': 2 } # or whateversim = ares.simulations.Global21cm(**pars)
sim.run()
```
and you get weird or erroneous results, pickle the parameters:

```
import pickle
f = open('problematic_model.pkl', 'wb')
pickle.dump(pars, f)
f.close()
```
and send them to me. Thanks!

Note: If you've got a set of problematic models that you encountered while running a model grid or some such thing, check out the section on "problem realizations" in example\_grid\_analysis.

#### **2.4.1 Plots not showing up**

If when running some *ares* script the program runs to completion without errors but does not produce a figure, it may be due to your matplotlib settings. Most test scripts use draw to ultimately produce the figure because it is non-blocking and thus allows you to continue tinkering with the output if you'd like. One of two things is going on:

- You invoked the script with the standard Python interpreter (i.e., not iPython). Try running it with iPython, which will spit you back into an interactive session once the script is done, and thus keep the plot window open.
- Alternatively, your default matplotlib settings may have caused this. Check out your matplotlibrc file (in \$HOME/.matplotlibrc) and make sure interactive : True.

Future versions of *ares* may use blocking commands to ensure that plot windows don't disappear immediately. Email me if you have strong opinions about this.

#### **2.4.2 IOError: No such file or directory**

There are a few different places in the code that will attempt to read-in lookup tables of various sorts. If you get any error that suggests a required input file has not been found, you should:

- Make sure you have set the \$ARES environment variable. See the *[Installation](#page-8-1)* page for instructions.
- Make sure the required file is where it should be, i.e., nested under \$ARES/input.

In the event that a required file is missing, something has gone wrong. Run python remote.py fresh to download new copies of all files.

#### **2.4.3 LinAlgError: singular matrix**

This is known to occur in ares.physics.Hydrogen when using scipy.interpolate.interp1d to compute the collisional coupling coefficients for spin-exchange. It is due to a bug in LAPACK version 3.4.2 (see [this](https://github.com/scipy/scipy/issues/3868) [thread\)](https://github.com/scipy/scipy/issues/3868). One solution is to install a newer version of LAPACK. Alternatively, you could use linear interpolation, instead of a spline, by passing interp  $cc="linec"$  inear' as a keyword argument to whatever class you're instantiating, or more permanently by adding interp\_cc='linear' to your custom defaults file (see params section for instructions).

#### **2.4.4 21-cm Extrema-Finding Not Working**

If the derivative of the signal is noisy (due to numerical artifacts, for example) then the extrema-finding can fail. If you can visually see three extrema in the global 21-cm signal but they are either absent or crazy in ares. simulations.

Global21cm.turning points, then this might be going on. Try setting the smooth derivative parameter to a value of 0.1 or 0.2. This parameter will smooth the derivative with a boxcar of width  $\Delta z =$ smooth derivative before performing the extrema finding. Let me know if this happens (and under what circumstances), as it would be better to eliminate numerical artifacts than to smooth them out after the fact.

#### **2.4.5 AttributeError: No attribute blobs.**

This is a bit of a red herring. If you're running an MCMC fit and saving 2-D blobs, which always require you to pass the name of the function, this error occurs if you supply a function that does not exist. Check for typos and/or that the function exists where it should.

## **2.4.6 TypeError: \_\_init\_\_() got an unexpected keyword argument 'assume\_sorted'**

Turns out this parameter didn't exist prior to scipy version 0.14. If you update to scipy version >= 0.14, you should be set. If you're worried that upgrading scipy might break other codes of yours, you can also simply navigate to ares/physics/Hydrogen.py and delete each occurrence of assume\_sorted=True, which should have no real effect (except for perhaps a very slight slowdown).

#### **2.4.7 Failed to interpret file '<some-file>.npz' as a pickle**

This is a strange one, which might arise due to differences in the Python and/or pickle version used to read/write lookup tables *ares* uses. First, try to download new lookup tables via:

python remote.py fresh

If that doesn't magically fix it, please email me and I'll do what I can to help!

## **2.4.8 General Mysteriousness**

• If you're running *ares* from within an iPython (or Jupyter) notebook, be wary of initializing class instances in one notebook cell and modifying attributes in a separate cell. If you re-run the the second cell *without* re-running the first cell, this can cause problems because changes to attributes will not automatically propagate back up to any parent classes (should they exist). This is known to happen (at least) when using the ModelGrid and ModelSamples classes in the inference sub-module.

# **2.5** *ares* **Development: Staying Up To Date**

Things are changing fast! To keep up with advancements, a working knowledge of [mercurial](https://mercurial.selenic.com/) will be very useful. If you're reading this, you may already be familiar with mercurial to some degree, as its clone command can be used to checkout a copy of the most-up-to-date version (the ''tip" of development) from bitbucket. For example (as in *[Installation](#page-8-1)*),

```
hg clone https://bitbucket.org/mirochaj/ares ares
cd ares
python setup.py install
```
If you don't plan on making changes to the source code, but would like to make sure you have the most up-to-date version of *ares*, you'll want to use the hg pull command regularly, i.e., simply type

hg pull

from anywhere within the *ares* folder. After entering your bitbucket credentials, fresh copies of any files that have been changed will be downloaded. In order to accept those updates, you should then type:

hg update

or simply hg up for short. Then, to re-install *ares*:

```
python setup.py install
```
If you plan on making changes to *ares*, you should [fork it](https://bitbucket.org/mirochaj/ares/fork) so that your line of development can run in parallel with the ''main line" of development. Once you've forked, you should clone a copy just as we did above. For example (note the hyperlink change),

```
hg clone https://bitbucket.org/mirochaj/ares-jordan ares-jordan
cd ares-jordan
python setup.py install
```
There are many good tutorials online, but in the following sections we'll go through the commands you'll likely be using all the time.

#### **2.5.1 Checking the Status of your Fork**

You'll typically want to know if, for example, you have changed any files recently and if so, what changes you have made. To do this, type:

hg status

This will print out a list of files in your fork that have either been modified (indicated with  $M$ ), added (A), removed  $(R)$ , or files that are not currently being tracked (?). If nothing is returned, it means that you have not made any changes to the code locally, i.e., you have no ''outstanding changes.''

If, however, some files have been changed and you'd like to see just exactly what changes were made, use the  $diff$ command. For example, if when you type hg status you see something like:

M tests/test\_solver\_chem\_h.py

follow-up with:

hg diff tests/test\_solver\_chem\_h.py

and you'll see a modified version of the file with + symbols indicating additions and - signs indicating removals. If there have been lots of changes, you may want to pipe the output of hg diff to, e.g., the UNIX program less:

hg diff tests/test\_solver\_chem\_h.py | less

and use u and d to navigate up and down in the output.

## **2.5.2 Making Changes and Pushing them Upstream**

If you convince yourself that the changes you've made are *good* changes, you should absolutely save them and beam them back up to the cloud. Your changes will either be:

• Modifications to a pre-existing file.

• Creation of an entirely new file.

If you've added new files to *ares*, they should get an ? indicator when you type hg status, meaning they are untracked. To start tracking them, you need to add them to the repository. For example, if we made a new file tests/test\_new\_feature.py, we would do:

hg add tests/test\_new\_feature.py

Upon typing hg status again, that file should now have an A indicator to its left.

If you've modified pre-existing files, they will be marked M by hg status. Once you're happy with your changes, you must *commit* them, i.e.:

hg commit -m "Made some changes."

The -m indicates that what follows in quotes is the ''commit message" describing what you've done. Commit messages should be descriptive but brief, i.e., try to limit yourself to a sentence (or maybe two), tops. You can see examples of this in the [ares commit history.](https://bitbucket.org/mirochaj/ares/commits/all)

Note that your changes are still *local*, meaning the *ares* repository on bitbucket is unaware of them. To remedy that, go ahead and push:

hg push

You'll once again be prompted for your credentials, and then (hopefully) told how many files were updated etc.

If you get some sort of authorization error, have a look at the following file:

\$ARES/.hg/hgrc

You should see something that looks like

```
[paths]
default = https://username@bitbucket.org/username/fork-name
[ui]
username = John Doe <johndoe@gmail.com>
```
If you got an authorization error, it is likely information in this file was either missing or incorrect. Remember that you won't have push access to the main *ares* repository: just your fork (hence the use of ''fork-name" above).

# **2.5.3 Contributing your Changes to the main repository**

If you've made changes, you should let us know! The most formal way of doing so is to issue a pull request (PR), which alerts the administrators of *ares* to review your changes and pull them into the main line of *ares* development.

## **2.5.4 Dealing with Conflicts**

Will cross this bridge when we come to it!

# **2.6** *ares* **Development: Contributing!**

If *ares* lacks functionality you're interested in, but seems to exhibit some features you'd like to make use of, adapting it to suit your purpose should (in principle) be fairly straightforward. The following sections describe how you might go about doing this.

If you end up developing something that might be useful for others and are willing to share, you should absolutely [fork ares on bitbucket.](https://bitbucket.org/mirochaj/ares/fork) Feel free to shoot me an email if you need help getting started!

## **2.6.1 Adding new modules: general rules**

There are a few basic rules to follow in adding new modules to *ares* that should prevent major crashes. They are covered below.

#### **Imports**

First and foremost, when you write a new module you should follow the hierarchy that's already in place. Below, the pre-existing sub-modules within *ares* are listed in an order representative of that hierarchy:

- inference
- simulations
- solvers
- static
- populations, sources
- physics, util, analysis

It will hopefully be clear which sub-module your new code ought to be added to. For example, if you're writing code to fit a particular kind of dataset, you'll want to add your new module to ares.inference. If you're creating new kinds of source populations, ares.populations, and so on. If you're adding new physical constants, rate coefficients, etc., look at ares.physics.Constants and ares.physics.RateCoefficients.

Now, you'll (hopefully) be making use of at least some pre-existing capabilities of *ares*, which means your module will need to import classes from other sub-modules. There is only one rule here:

#### When writing a new class, let's say within sub-module X, you cannot import classes from sub-modules Y that lie above X in the hierarchy.

This is to prevent circular imports (which result in recursion errors).

#### **Inheritance**

You might also want to inherit pre-existing classes rather than simply making new instances of them in your own. For example, if creating a class to represent a new type of source population, it would be wise to inherit the  $ares$ . populations.Population class, which has a slew of convenience routines. More on that later.

Again, there's only one rule, which is related to the hierarchy listed in the above section:

#### Parent Classes (i.e., those to be inherited) must be defined either at the same level in the hierarchy as the Child Classes or below.

This follows from the rule about imports, since a class must be either defined locally or imported before it can be inherited.

# <span id="page-16-0"></span>**2.7 Development History**

*ares* used to exist as two separate codes: *rt1d* and *glorb*, which were introduced in [Mirocha et al. \(2012\)](http://adsabs.harvard.edu/abs/2012ApJ...756...94M) and [Mirocha](http://adsabs.harvard.edu/abs/2014arXiv1406.4120M) [\(2014\),](http://adsabs.harvard.edu/abs/2014arXiv1406.4120M) respectively. Since then, the codes have been combined and restructured to provide a more unified framework for doing radiative transfer calculations, modeling of the global 21-cm signal, and exploring all types of parameter spaces using MCMC.

Here's an attempt to keep track of major changes to the code over time, which will be tagged in the bitbucket repository with version numbers. I haven't followed conventions for version numbering so far. Instead, I've simply tagged commits with a version number when a paper is submitted using that version of the code (e.g., v0.1 and v0.2), or when a series of noteworthy improvements or bug fixes have been made (v0.3).

# **2.7.1 v0.5**

- This is the version of the code used in [Mirocha & Furlanetto \(2019\).](http://adsabs.harvard.edu/abs/2018arXiv180303272M)
- Note that several "litdata" modules have been updated so that the year is reflective of the year the paper was *published*, not *submitted*!

# **2.7.2 v0.4**

• This is the version of the code used in [Mirocha et al. \(2018\).](http://adsabs.harvard.edu/abs/2018MNRAS.478.5591M) The main addition is global Lyman-Werner feedback, which raises the minimum mass of star-forming halos self-consistently using an iterative technique.

# **2.7.3 v0.3**

- Updated to work with [hmf](http://hmf.readthedocs.org/en/latest/) version 2.0.1.
- Bug fix in  $S_\alpha$  calculation for Furlanetto & Pritchard (2006): sign error in higher order terms.
- Generalized *HaloProperty* objects from version 0.2 to allow dependence on any number of arbitrary quantities. Now called *ParameterizedQuantity* object.

# **2.7.4 v0.2**

This is the version of the code used in [Mirocha, Furlanetto, & Sun \(submitted\).](http://arxiv.org/abs/1607.00386)

Main (new) features:

- Can model the star-formation efficiency as a mass- and redshift-dependent quantity using *HaloProperty* objects.
- This, coupled with the *GalaxyPopulation* class, allows one to generate models of the galaxy luminosity function. Also possible to fit real datasets (using *ares.inference.FitLuminosityFunction* module).
- Creation of a *litdata* module to facilitate use of data from the literature. At the moment, this includes recent measurements of the galaxy luminosity function and stellar population synthesis models (*starburst99* and *BPASS*).
- Creation of ParameterBundle objects to ease the initialization of calculations.

# **2.7.5 v0.1**

This is the version of the code used in [Mirocha et al. \(2015\).](http://arxiv.org/abs/1509.07868)

Main features:

- Simple physical models for the global 21-cm signal available.
- Can use \* [emcee](http://dan.iel.fm/emcee/current/) to fit these models to data.